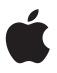

# iPhone User Guide

For iOS 7 Software

# Contents

#### 8 Chapter 1: iPhone at a Glance

- 8 iPhone overview
- 9 Accessories
- 10 Multi-Touch screen
- 10 Buttons
- 12 Status icons

#### 14 Chapter 2: Getting Started

- 14 Install the SIM card
- 14 Set up and activate iPhone
- 15 Connect iPhone to your computer
- 15 Connect to Wi-Fi
- 16 Connect to the Internet
- 16 Set up mail and other accounts
- 16 Apple ID
- 17 Manage content on your iOS devices
- 17 iCloud
- 18 Sync with iTunes
- 19 Date and time
- 19 International settings
- **19** Your iPhone name
- 20 View this user guide on iPhone

#### 21 Chapter 3: Basics

- 21 Use apps
- 23 Customize iPhone
- 25 Type text
- 27 Dictate
- 28 Voice Control
- 29 Search
- 29 Control Center
- 30 Alerts and Notification Center
- 31 Sounds and silence
- 31 Do Not Disturb
- 31 AirDrop, iCloud, and other ways to share
- 32 Transfer files
- 33 Personal Hotspot
- 33 AirPlay
- 34 AirPrint
- 34 Use an Apple headset
- 35 Bluetooth devices
- 35 Restrictions

- 36 Privacy
- 36 Security
- 38 Charge and monitor the battery
- 39 Travel with iPhone

#### 40 Chapter 4: Siri

- 40 Make requests
- 41 Tell Siri about yourself
- 41 Make corrections
- 42 Siri settings

#### 43 Chapter 5: Phone

- 43 Phone calls
- 46 Visual voicemail
- 47 Contacts
- 47 Call forwarding, call waiting, and caller ID
- 47 Ringtones and vibrations
- 47 International calls
- 48 Phone settings

#### 49 Chapter 6: Mail

- 49 Write messages
- 50 Get a sneak peek
- 50 Finish a message later
- 50 See important messages
- 51 Attachments
- 52 Work with multiple messages
- 52 See and save addresses
- 53 Print messages
- 53 Mail settings

#### 54 Chapter 7: Safari

- 54 Safari at a glance
- 54 Search
- 55 Browse
- 55 Bookmark
- 56 Share
- 56 AutoFill
- 56 Reader
- 57 Reading list
- 57 Privacy and security
- 57 Safari settings

# 58 Chapter 8: Music

- 58 iTunes Radio
- 59 Get music
- 59 Browse and play
- 61 Album Wall
- 61 Audiobooks
- 61 Playlists
- 62 Genius—made for you

- 62 Siri and Voice Control
- 63 iTunes Match
- 63 Home Sharing
- 64 Music settings

#### 65 Chapter 9: Messages

- 65 SMS, MMS, and iMessages
- 65 Send and receive messages
- 66 Manage conversations
- 67 Share photos, videos, and more
- 67 Messages settings

#### 68 Chapter 10: Calendar

- 68 Calendar at a glance
- 68 Invitations
- 69 Use multiple calendars
- 70 Share iCloud calendars
- 70 Calendar settings

#### 71 Chapter 11: Photos

- 71 View photos and videos
- 72 Organize your photos and videos
- 72 iCloud Photo Sharing
- 73 My Photo Stream
- 74 Share photos and videos
- 75 Edit photos and trim videos
- 75 Print photos
- 75 Photos settings

#### 76 Chapter 12: Camera

- 76 Camera at a glance
- 77 Take photos and videos
- 78 HDR
- 78 View, share, and print
- 79 Camera settings
- 80 Chapter 13: Weather

#### 82 Chapter 14: Clock

- 82 Clock at a glance
- 83 Alarms and timers

#### 84 Chapter 15: Maps

- 84 Find places
- 85 Get more info
- 85 Get directions
- 86 3D and Flyover
- 86 Maps settings

#### 87 Chapter 16: Videos

- 87 Videos at a glance
- 88 Add videos to your library

- 88 Control playback
- 89 Videos settings
- 90 Chapter 17: Notes
- 90 Notes at a glance
- 91 Use notes in multiple accounts

#### 92 Chapter 18: Reminders

- 93 Scheduled reminders
- 93 Location reminders
- 93 Reminders settings
- 94 Chapter 19: Stocks

#### 96 Chapter 20: Game Center

- 96 Game Center at a glance
- 97 Play with friends
- 97 Game Center settings

#### 98 Chapter 21: Newsstand

98 Newsstand at a glance

#### 99 Chapter 22: iTunes Store

- 99 iTunes Store at a glance
- 99 Browse or search
- 100 Purchase, rent, or redeem
- 100 iTunes Store settings

#### 101 Chapter 23: App Store

- 101 App Store at a glance
- 102 Find apps
- 102 Purchase, redeem, and download
- **103** App Store settings

#### 104 Chapter 24: Passbook

- 104 Passbook at a glance
- 104 Passbook on the go
- 105 Passbook settings

#### 106 Chapter 25: Compass

- 106 Compass at a glance
- 107 On the level

#### 108 Chapter 26: Voice Memos

- 108 Voice Memos at a glance
- 108 Record
- 109 Listen
- 109 Move recordings to your computer

#### 110 Chapter 27: FaceTime

- **110** FaceTime at a glance
- 111 Make and answer calls

111 Manage calls

#### 112 Chapter 28: Contacts

- 112 Contacts at a glance
- 113 Use Contacts with Phone
- 113 Add contacts
- 114 Contacts settings

#### 115 Chapter 29: Calculator

#### 116 Chapter 30: Nike + iPod

- 116 At a glance
- 116 Link and calibrate your sensor
- 117 Work out
- 117 Nike + iPod Settings

#### 118 Appendix A: Accessibility

- 118 Accessibility features
- 118 Accessibility Shortcut
- 119 VoiceOver
- 129 Siri
- 130 Zoom
- 130 Invert Colors
- 130 Speak Selection
- 130 Speak Auto-text
- 131 Large and bold text
- 131 Reduce screen motion
- 131 Display on/off switch labels
- 131 Hearing aids
- 132 Subtitles and closed captions
- 133 LED Flash for Alerts
- 133 Mono Audio
- **133** Route the audio of incoming calls
- 133 Assignable ringtones and vibrations
- 133 Ambient Noise Cancellation
- 133 Guided Access
- 134 Switch Control
- 137 AssistiveTouch
- 137 TTY support
- 137 Visual voicemail
- 138 Widescreen keyboards
- 138 Large phone keypad
- 138 Voice Control
- 138 Accessibility in OS X

#### 139 Appendix B: iPhone in Business

- 139 Mail, Contacts, and Calendar
- 139 Network access
- 139 Apps

#### 141 Appendix C: International Keyboards

- 141 Use international keyboards
- 142 Special input methods

#### 143 Appendix D: Safety, Handling, & Support

- 143 Important safety information
- 145 Important handling information
- 146 iPhone Support site
- 146 Restart or reset iPhone
- 146 Reset iPhone settings
- 147 Get information about your iPhone
- 147 Usage information
- 148 Disabled iPhone
- 148 Back up iPhone
- 149 Update and restore iPhone software
- 149 Cellular settings
- 150 Sell or give away iPhone?
- 150 Learn more, service, and support
- 151 FCC compliance statement
- 152 Canadian regulatory statement
- 152 Disposal and recycling information
- 153 Apple and the environment

# iPhone at a Glance

# iPhone overview

This guide describes the features of iOS 7, and of iPhone 4, iPhone 4S, iPhone 5, iPhone 5c, and iPhone 5s.

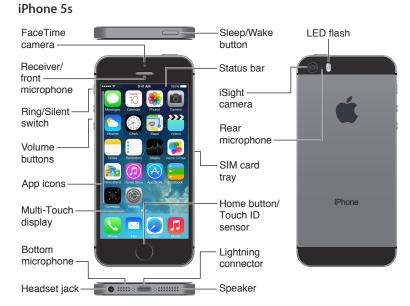

#### iPhone 5c

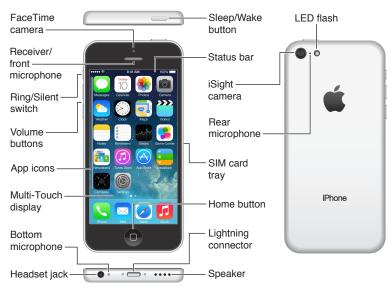

Your iPhone features and apps may vary depending on the model of iPhone you have, and on your location, language, and carrier. To find out which features are supported in your area, see www.apple.com/ios/feature-availability.

*Note:* Apps that send or receive data over a cellular network may incur additional fees. Contact your carrier for information about your iPhone service plan and fees.

### Accessories

The following accessories are included with iPhone:

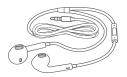

**Apple headset.** Use the Apple EarPods with Remote and Mic (iPhone 5 or later) or the Apple Earphones with Remote and Mic (iPhone 4S or earlier) to listen to music and videos, and make phone calls. See Use an Apple headset on page 34.

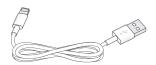

**Connecting cable.** Using the Lightning to USB Cable (iPhone 5 or later) or the 30-pin to USB Cable (iPhone 4S or earlier), connect iPhone to your computer to sync and charge.

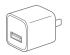

**Apple USB power adapter.** Use with the Lightning to USB Cable or the 30-pin to USB Cable to charge the iPhone battery.

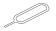

SIM eject tool. Use to eject the SIM card tray. (Not included in all areas.)

# Multi-Touch screen

The Multi-Touch screen displays a wealth of info, entertainment, and creativity, all at your fingertips. A few simple gestures—tap, drag, swipe, and pinch—are all you need to explore and use iPhone apps.

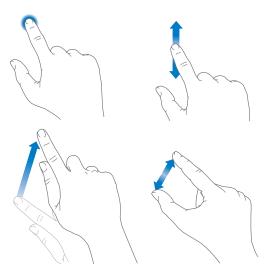

## **Buttons**

Most of the buttons you use with iPhone are virtual ones on the touchscreen. A few physical buttons control basic functions, such as turning iPhone on or adjusting the volume.

#### Sleep/Wake button

When you're not using iPhone, press the Sleep/Wake button to lock iPhone. Locking iPhone puts the display to sleep, saves the battery, and prevents anything from happening if you touch the screen. You can still get phone calls, FaceTime calls, text messages, alarms, and notifications. You can also listen to music and adjust the volume.

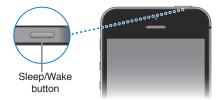

iPhone locks automatically if you don't touch the screen for a minute or so. To adjust the timing, go to Settings > General > Auto-Lock.

Turn iPhone on. Press and hold the Sleep/Wake button until the Apple logo appears.

Unlock iPhone. Press either the Sleep/Wake or Home button, then drag the slider.

Turn iPhone off. Press and hold the Sleep/Wake button until the red slider appears, then drag the slider.

For additional security, you can require a passcode to unlock iPhone. Go to Settings > General > Passcode & Fingerprint (iPhone 5s) or Settings > General > Passcode Lock (other models). See Use a passcode with data protection on page 36.

#### **Home button**

The Home button takes you to the Home screen, and provides other convenient shortcuts.

See apps you've opened. Double-click the Home button. See Start at home on page 21.

**Use Siri (iPhone 4S or later) or Voice Control.** Press and hold the Home button. See Voice Control on page 28 and Chapter 4, Siri, on page 40.

On iPhone 5s, you can use the sensor in the Home button to read your fingerprint, instead of using your passcode or Apple ID. See Touch ID sensor on page 37.

You can also use the Home button to turn accessibility features on or off. See Accessibility Shortcut on page 118.

#### **Volume controls**

When you're on the phone or listening to songs, movies, or other media, the buttons on the side of iPhone adjust the audio volume. Otherwise, the buttons control the volume for the ringer, alerts, and other sound effects.

*WARNING:* For important information about avoiding hearing loss, see Important safety information on page 143.

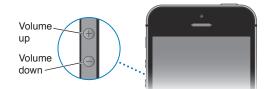

**Lock the ringer and alert volumes.** Go to Settings > Sounds and turn off "Change with Buttons." To limit the volume for music and videos, go to Settings > Music > Volume Limit.

*Note:* In some European Union (EU) countries, iPhone may warn that you're setting the volume above the EU recommended level for hearing safety. To increase the volume beyond this level, you may need to briefly release the volume control. To limit the maximum headset volume to this level, go to Settings > Music > Volume Limit and turn on EU Volume Limit. To prevent changes to the volume limit, go to Settings > General > Restrictions.

You can also use either volume button to take a picture or record a video. See Take photos and videos on page 77.

#### **Ring/Silent switch**

Flip the Ring/Silent switch to put iPhone in ring mode  $\triangle$  or silent mode  $\triangle$ .

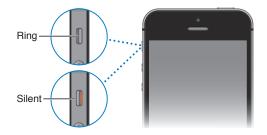

In ring mode, iPhone plays all sounds. In silent mode, iPhone doesn't ring or play alerts and other sound effects.